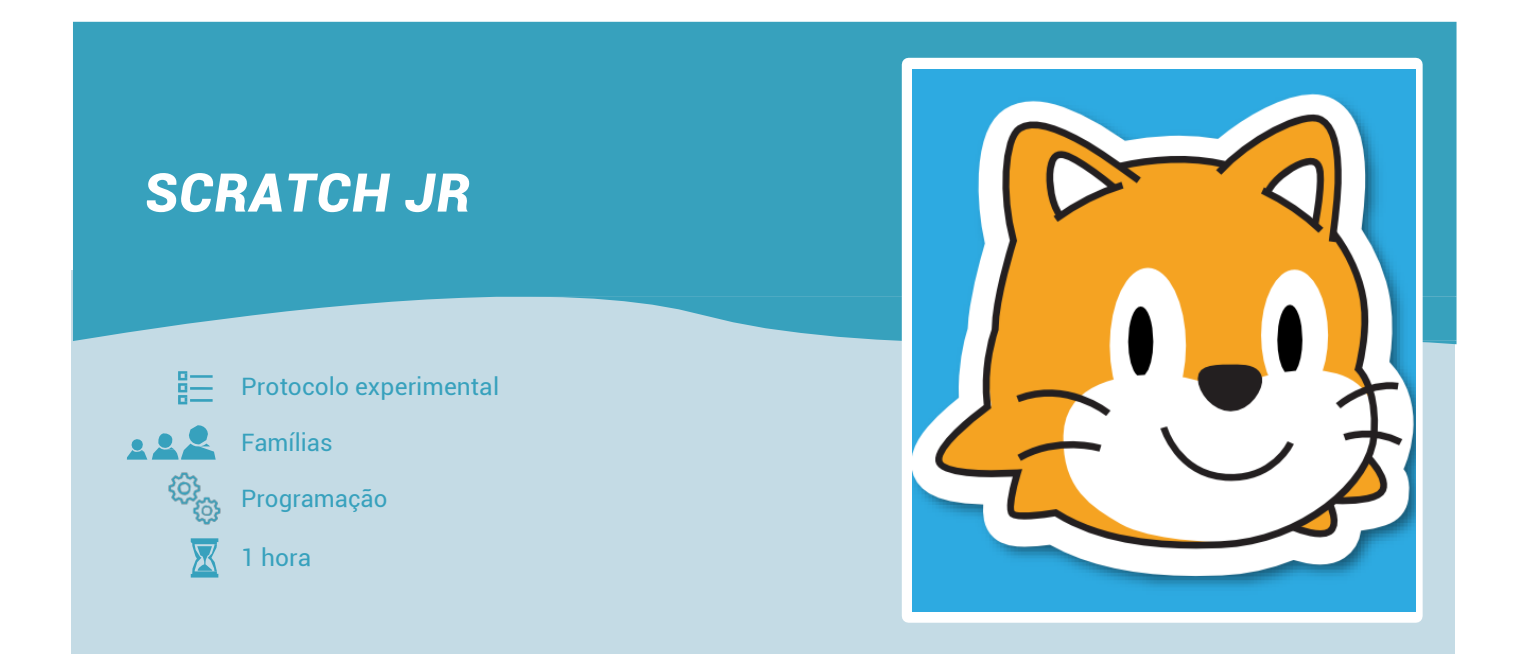

Uma das melhores formas de se iniciar o conhecimento lógico é utilizar como estratégia a linguagem de programação. Para isso existe a aplicação *ScratchJr*, com o propósito de motivar os mais novos para a ciência e a tecnologia. Com esta atividade, desenvolve-se o pensamento abstrato e competências de programação, através da criação de histórias ou animações aliciantes!

As crianças irão usar blocos de programação para criar e "dar vida" a personagens que se movem, entre outras coisas.

- **Materiais** Software *ScratchJr*, versão Offline e Online
	- Tablet para *ScratchJr*

### **ENQUADRAMENTO**

Esta atividade pretende que os participantes iniciem o seu conhecimento científico, sobre programação, de uma forma muito simples. Inicialmente, através do seu explorar, e posteriormente de forma mais sistematizada quando acompanhada pelo adulto. Assim, a criança vai estruturando a sua curiosidade e o desejo de saber mais, sobre o mundo que a rodeia, estando assim criadas todas as condições para dar os primeiros passos em pequenas investigações.

De uma forma explicativa e através do esquema, esta atividade pretende que as crianças compreendam que esta ferramenta/aplicação é um auxílio importante para a organização do pensamento e espera-se que através dela consigam fazer os seus próprios programas e iniciar as suas concretizações na área da programação, desenvolvendo o seu raciocínio lógico.

### **QUESTIONAR**

- Como criar um cenário?
- Qual o personagem ideal para o meu cenário?
- Como posso adequar o tamanho do meu personagem ao cenário escolhido?
- Como criar um programa para o personagem?

# **EXPLORAR**

- 1. Escolher um cenário nas bibliotecas existentes;
- 2. Apagar ou manter a mascote do programa;
- 3. Selecionar um personagem pretendido de acordo com o cenário escolhido;
- 4. Enquadramento do personagem ao cenário;
- 5. Criar o programa para mover o personagem no cenário;
- 6. Mover o personagem 3 passos;
- 7. Criar um ciclo para o movimento (para sempre, por exemplo);
- *8.* Adicionar mais personagens e repetir o mesmo ciclo para esses também.

### **EXPLICAR**

Nesta atividade pretendemos iniciar o conhecimento científico e tecnológico de uma linguagem de programação de alto nível com o *ScratchJr*, através da introdução de alguns conceitos simples sobre a programação, os cenários, os personagens e os comandos.

Pretende-se também que as crianças possam mexer, explorar e desenvolver as suas capacidades com esta ferramenta. As crianças estão predispostas para o conhecimento e motivadas para o uso das novas tecnologias, como uma forma mais lógica de descobrir o mundo que as rodeia.

#### PAVILHÃO DO **CONHECIMENTO** CENTRO CIÊNCIA VIVA

Este é o aspeto da base de programação. Desta forma ajudamos o aluno a perceber cada uma das ferramentas que tem ao seu dispor:

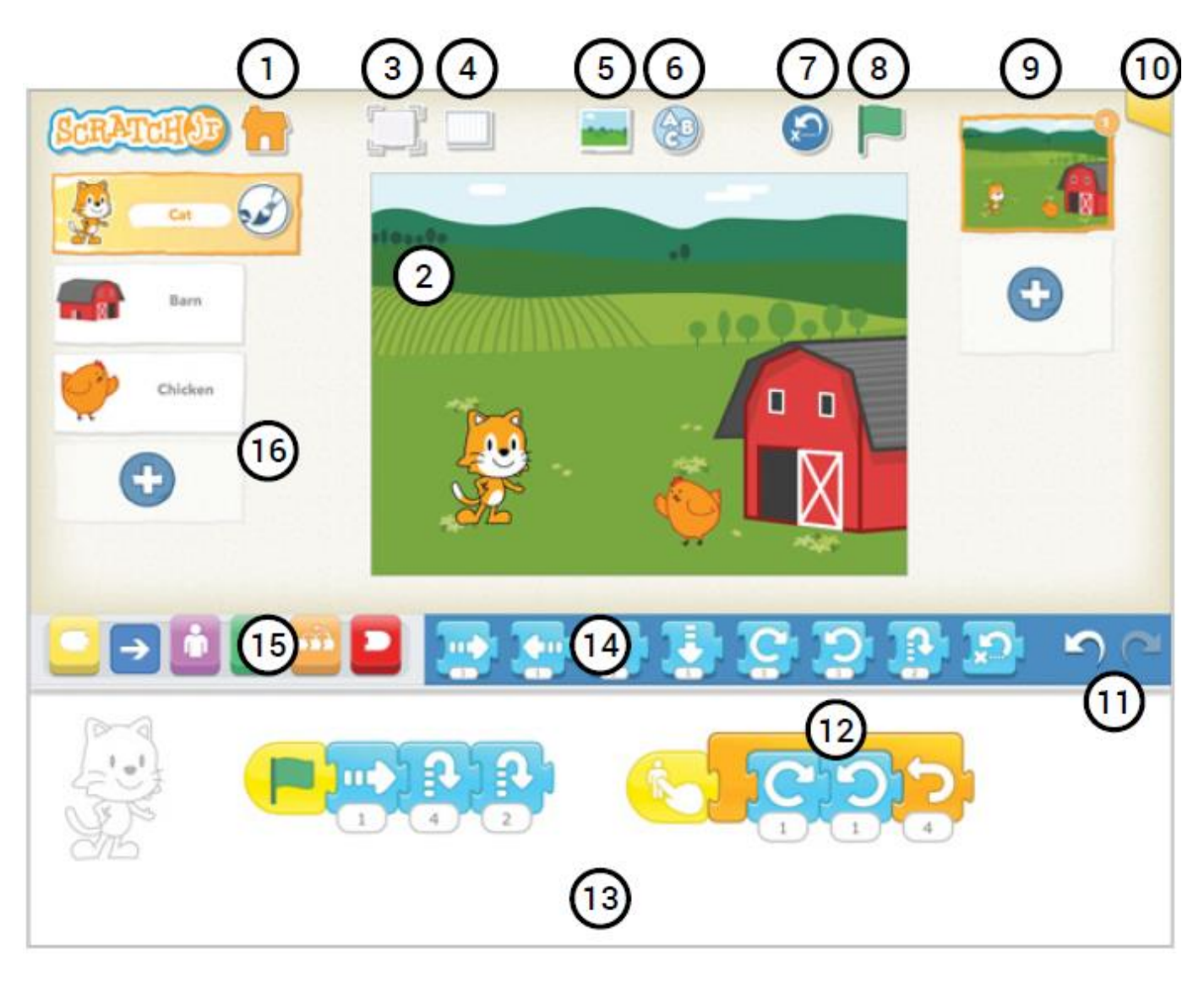

### **Legenda**

- 1. Iniciar o projeto / jogo;
- 2. Tela / cenário;
- 3. Maximizar a tela / ecrã total;
- 4. Tela com coordenadas;
- 5. Escolher outros cenários na biblioteca existente;
- 6. Escrever um título para o projeto utilizando o teclado virtual;
- 7. Andar para trás;
- 8. Botão para testar e iniciar o programa feito para os personagens;
- 9. Criar um novo cenário;
- 10. Guardar o projeto e enviar por email;
- 11. Andar para trás;
- 12. Exemplo: "Programa criado para o personagem do gato";
- 13. Local onde se colocam os blocos da programação feita;
- 14. Blocos / comandos da categoria "movimento";
- 15. Comandos / ordens;
- 16. Área do personagem e adicionar novo personagem.

## **SABER MAIS**

Com recurso a um *tablet* e/ou um computador com acesso à Internet, visualizar vídeos e/ou tutoriais sobre exemplos de utilização de:

*Scratch Jr. –* <https://www.youtube.com/watch?v=7i35zZf4SUs&t=41s>

*Scratch 2.0 –* <https://www.youtube.com/watch?v=hJkOC9-Vhso>

*Scratch 3.0* – [https://www.youtube.com/watch?v=1E8opsBP\\_98](https://www.youtube.com/watch?v=1E8opsBP_98)

[https://www.scratchjr.org](https://www.scratchjr.org/) <https://beta.scratch.mit.edu/>

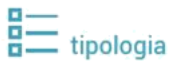

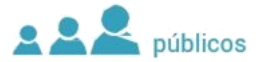

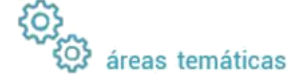

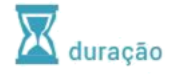